# **AdGuard Home**

[AdGuard Home](https://adguard.com/en/adguard-home/overview.html) ist eine netzwerkweite Software zum Blockieren von Werbung und Tracking. Nachdem du es eingerichtet hast, deckt es ALLE deine Heimgeräte ab, und du brauchst dafür keine clientseitige Software. Mit dem Aufkommen von Internet-of-Things und vernetzten Geräten wird es immer wichtiger, Ihr gesamtes Netzwerk kontrollieren zu können.

Weitere Informationen findest du auf dem [GitHub Repository.](https://github.com/AdguardTeam/AdguardHome)

# **Installation**

```
curl -s -S -Lhttps://raw.githubusercontent.com/AdguardTeam/AdGuardHome/master/scripts/ins
tall.sh | \; \text{sh} \; -\text{s} \; -\text{-} \; -\text{v}
```
Prüfe, ob es läuft:

systemctl status AdGuardHome.service

Files sind unter /opt/AdGuardHome/

## **Web Interface**

Gehe zu [http://server-ip:3000](#page--1-0) und folge den Anweisungen:

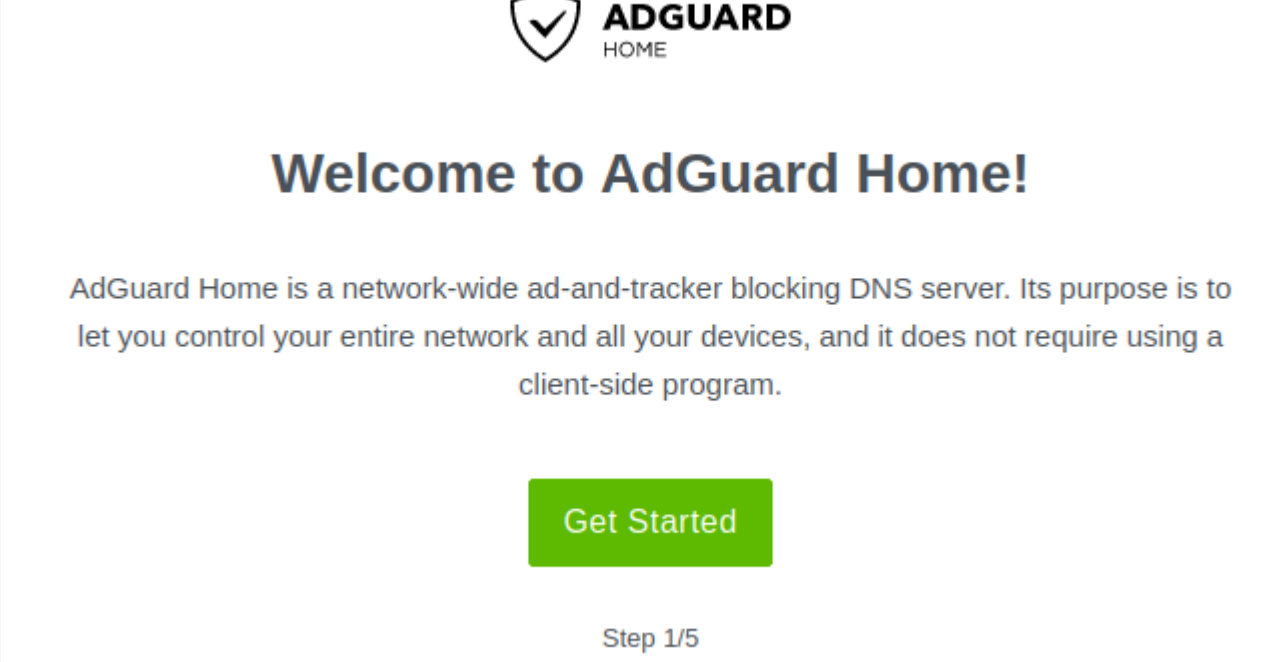

Ändere die Portnummer, wenn du [nginx](http://wiki.techsaviours.org/de/server/services/nginx) oder etwas anderes verwendest. Siehe dir auch [ssl](http://wiki.techsaviours.org/de/server/services/ssl) an. Lasse den Rest so wie es ist:

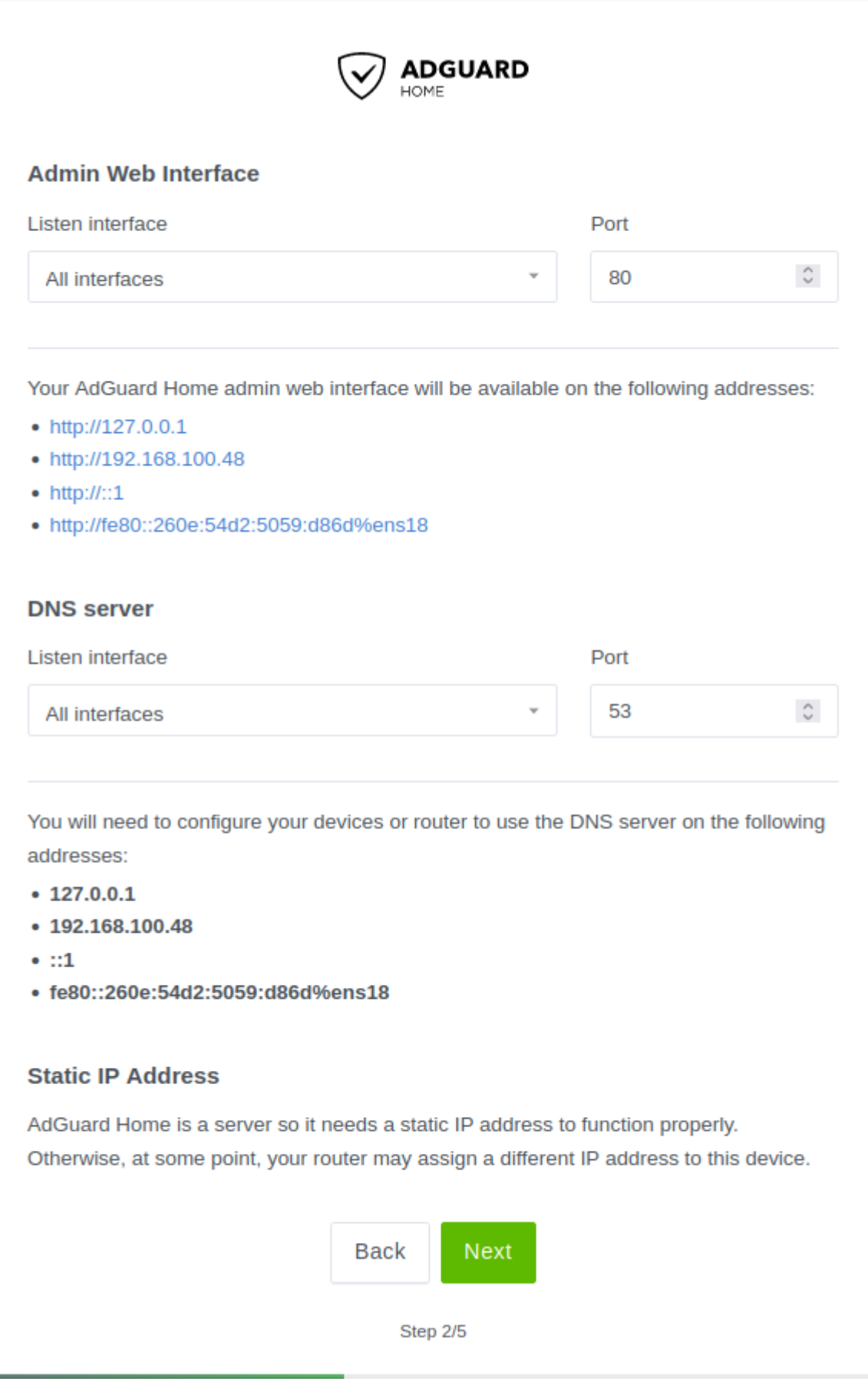

### Richte deinen Admin-Benutzer ein:

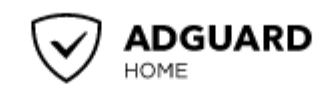

### **Authentication**

Password authentication to your AdGuard Home admin web interface must be configured. Even if AdGuard Home is accessible only in your local network, it is still important to protect it from unrestricted access.

### **Username**

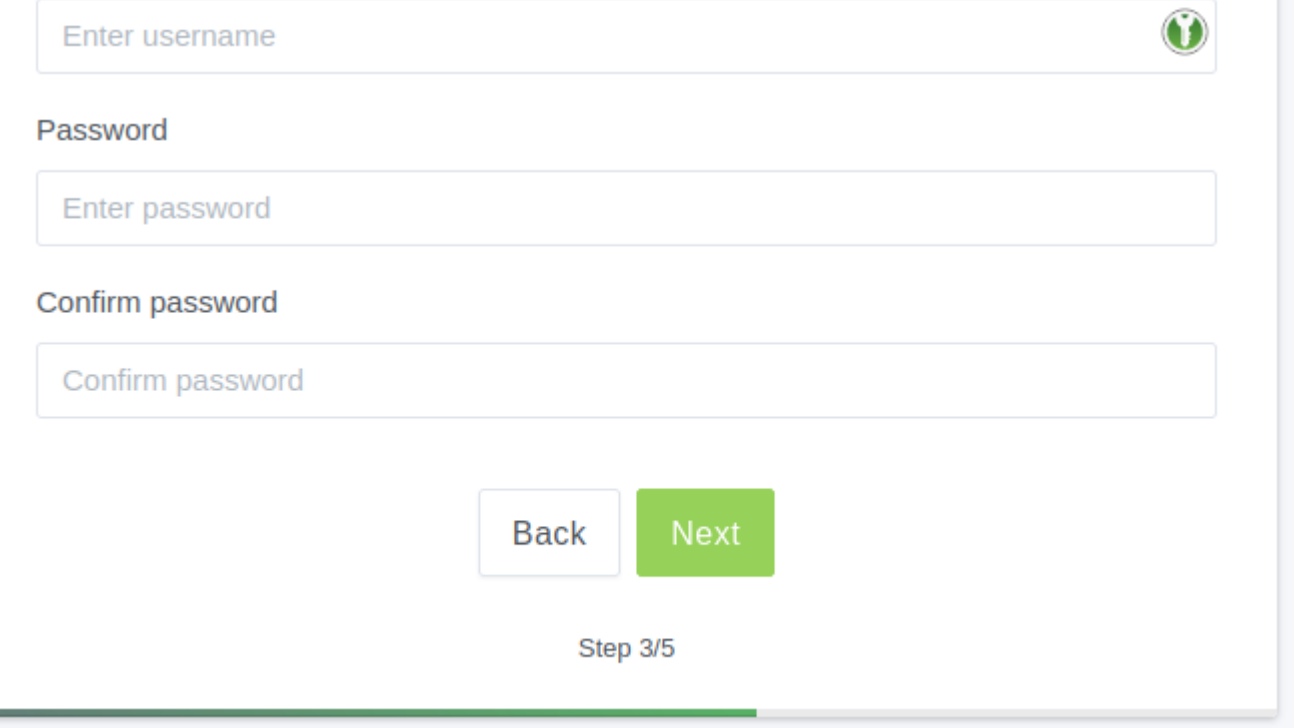

Konfiguriere deinen Router so, dass er alle DNS-Anfragen an Ihren AdGuard Home Server weiterleitet, damit alle Geräte in Ihrem Netzwerk von dem neuen DNS-Server profitieren können:

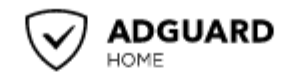

#### **Configure your devices**

To start using AdGuard Home, you need to configure your devices to use it. AdGuard Home DNS server is listening on the following addresses:

- $\cdot$  127.0.0.1
- $\cdot$  192.168.100.48
- $\bullet$   $::1$
- · fe80::260e:54d2:5059:d86d%ens18

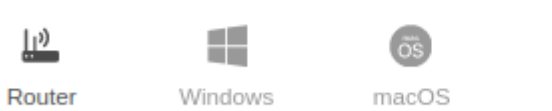

# Android

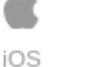

on y **DNS Privacy** 

### **Router**

This setup automatically covers all devices connected to your home router, no need to configure each of them manually.

- 1. Open the preferences for your router. Usually, you can access it from your browser via a URL, such as http://192.168.0.1/ or http://192.168.1.1/. You may be prompted to enter a password. If you don't remember it, you can often reset the password by pressing a button on the router itself, but be aware that if this procedure is chosen, you will probably lose the entire router configuration. If your router requires an app to set it up, please install the app on your phone or PC and use it to access the router's settings.
- 2. Find the DHCP/DNS settings. Look for the DNS letters next to a field which allows two or three sets of numbers, each broken into four groups of one to three digits.
- 3. Enter your AdGuard Home server addresses there.
- 4. On some router types, a custom DNS server cannot be set up. In that case, setting up AdGuard Home as a DHCP server may help. Otherwise, you should check the router manual on how to customize DNS servers on your specific router model.

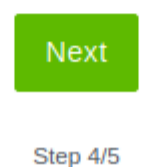

Das war's:

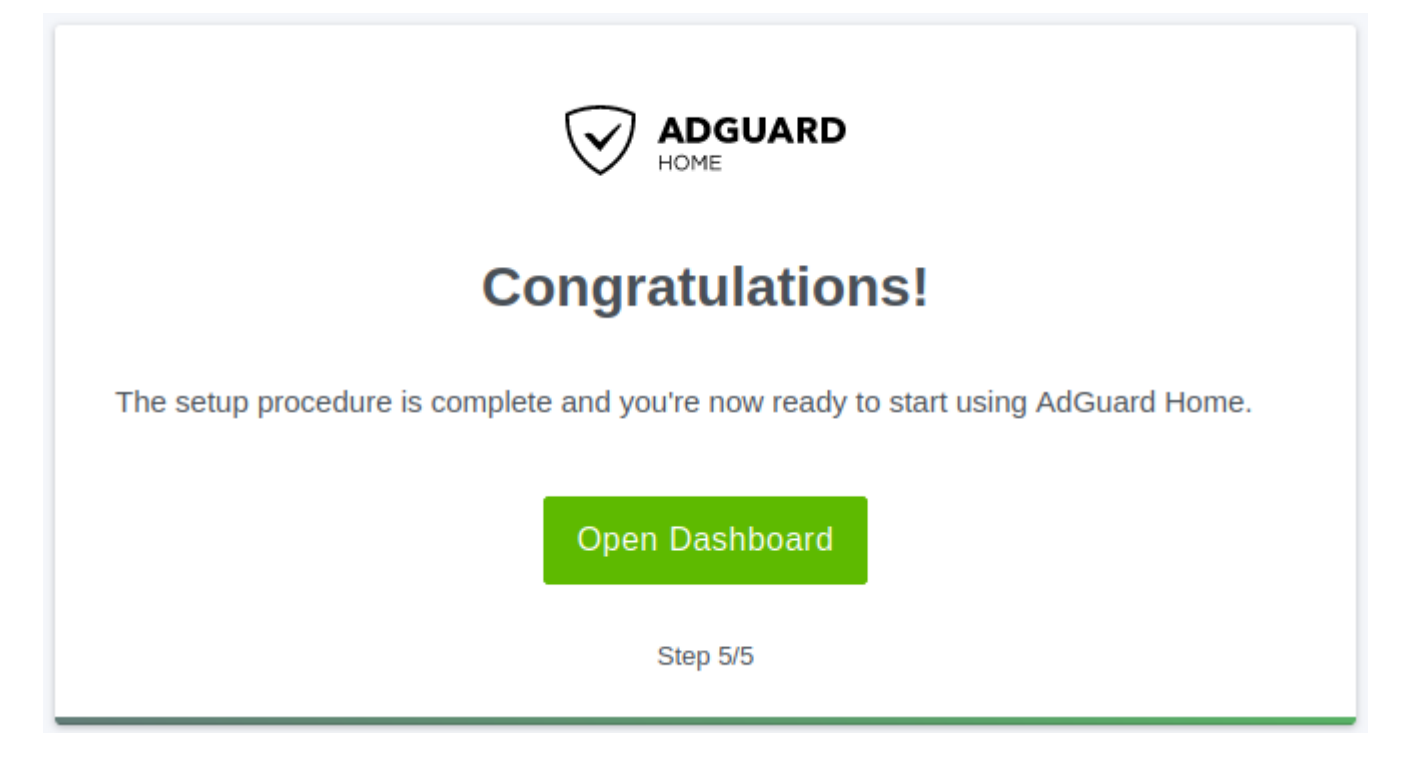

## **Unbound & DNSCrypt**

Wenn du [unbound](http://wiki.techsaviours.org/de/server/services/unbound) und/oder [dnscrypt](http://wiki.techsaviours.org/de/server/services/dnscrypt) verwenden willst, musst du die Upstream DNS servers ändern:

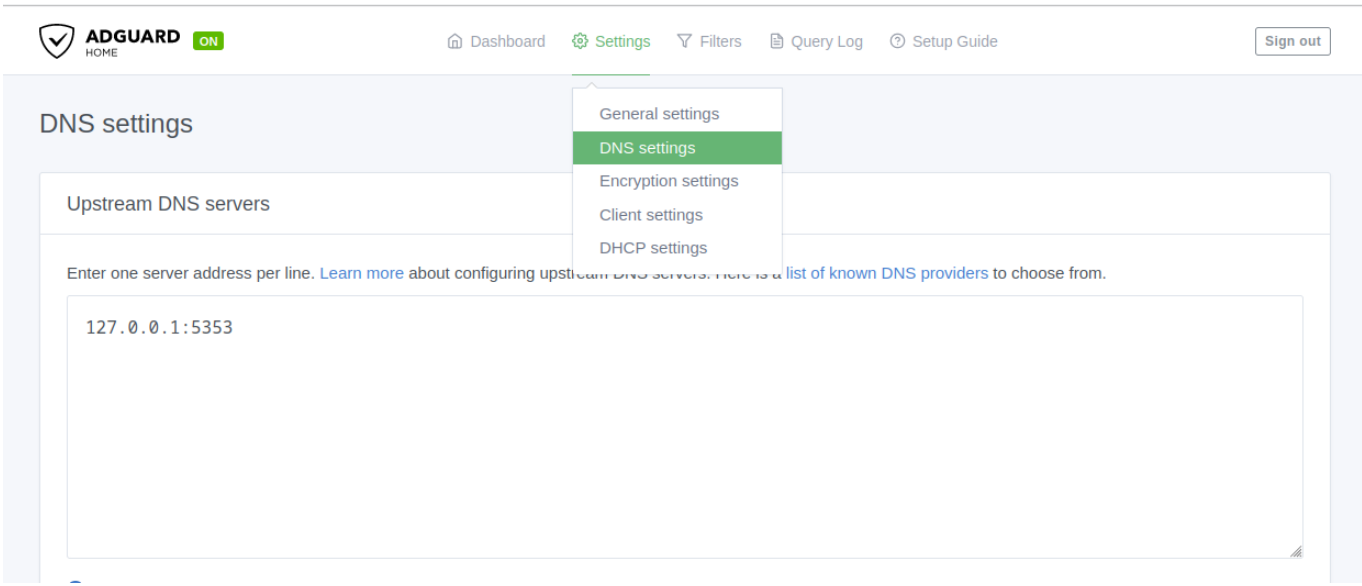

# **DNS blocklists**

Gehe auf <https://firebog.net/>und wähle aus, was du blockieren möchtest. Suche auch nach etwas wie [Blocklist for AdGuard or PiHole.](https://searx.techsaviours.org/search?q=Blocklist%20for%20AdGuard%20or%20PiHole)

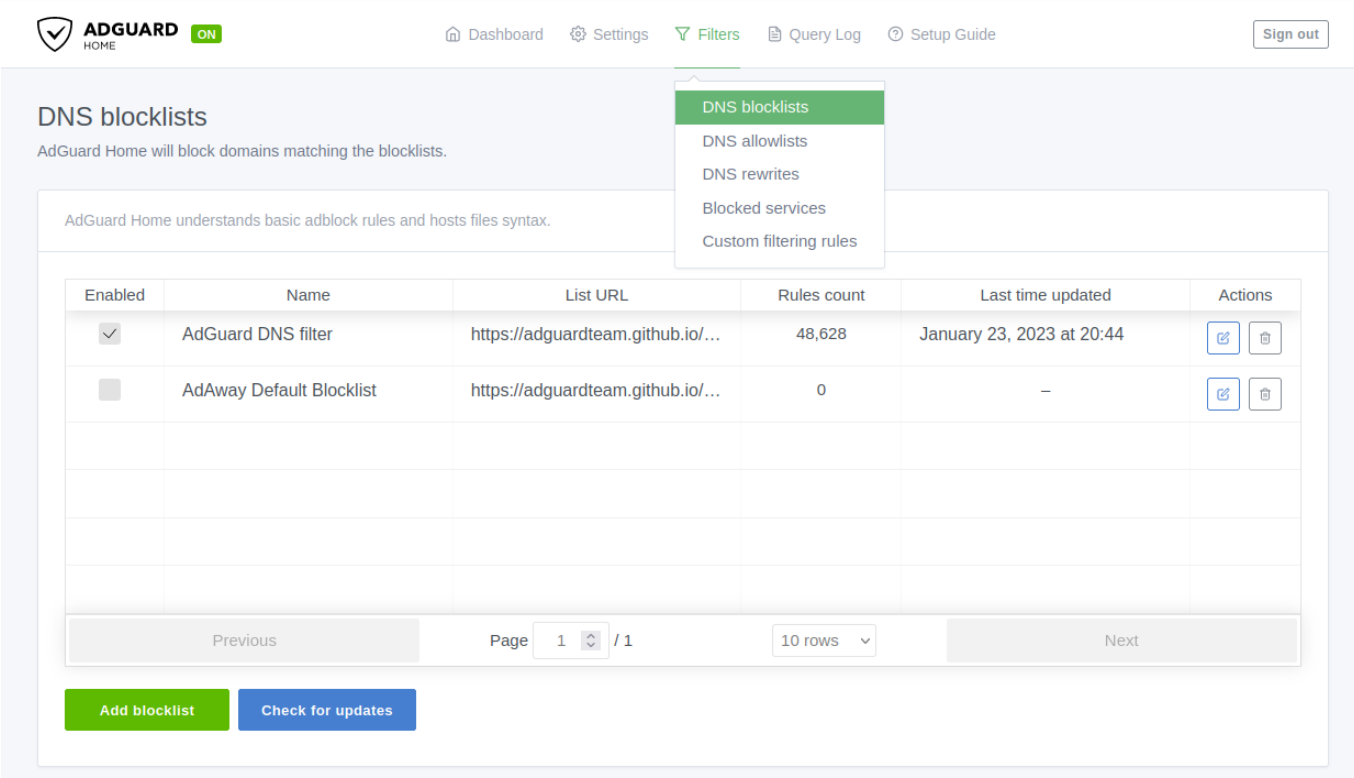

## **DNS rewrites**

Wenn du zum Beispiel [ssl](http://wiki.techsaviours.org/de/server/services/ssl) verwendest, ist es ein leichtes, alle deine Server-Domänen wie nextcloud.home zu AdGuard Home hinzuzufügen, anstatt deinen Router oder die Datei /etc/hosts zu verwenden.

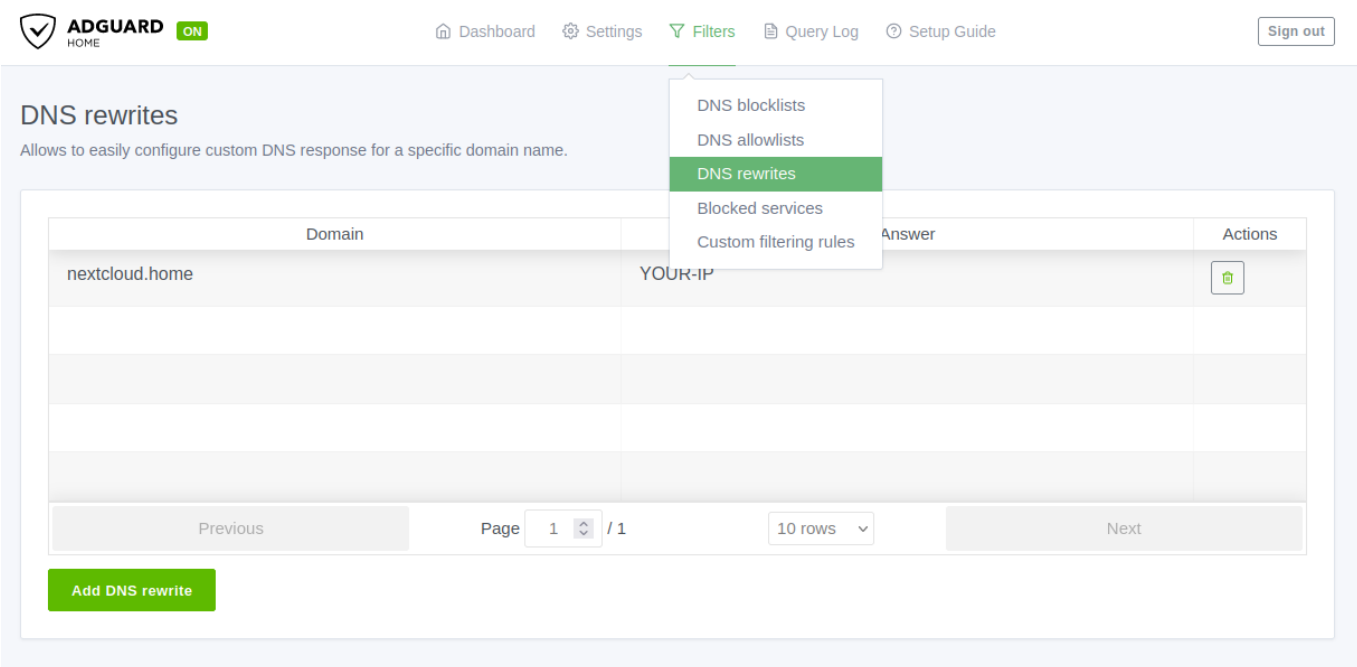

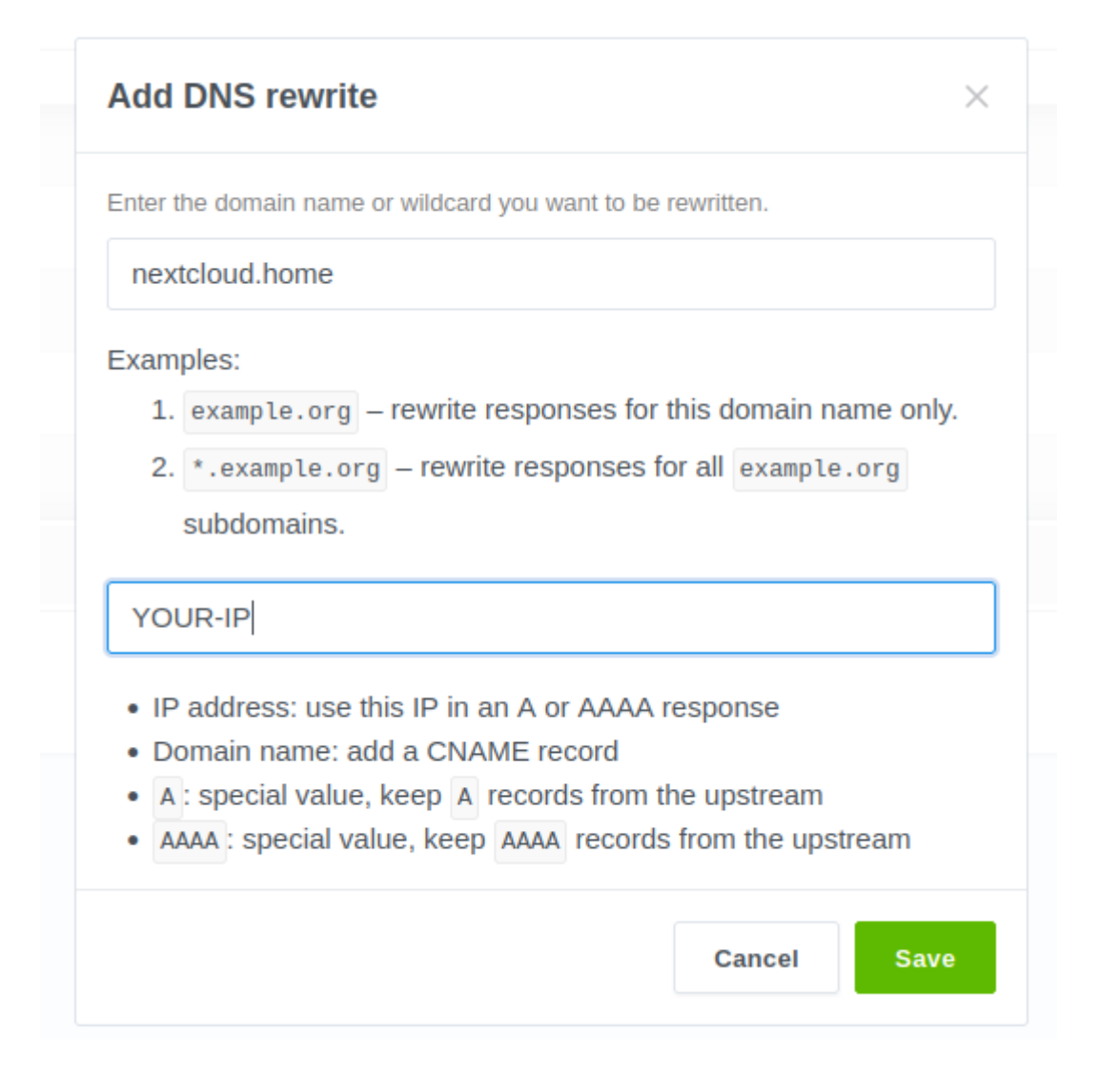

Du kannst die Domains auch hinzufügen unter:

nano /opt/AdGuardHome/AdGuardHome.yaml

dns:

rewrites:

- domain: nextcloud.home
- answer: YOUR-IP
- domain: searx.home
	- answer: YOUR-IP

systemctl restart AdGuardHome.service

## **Uninstall**

```
curl -s -S -Lhttps://raw.githubusercontent.com/AdguardTeam/AdGuardHome/master/scripts/ins
tall.sh | sh -s -- -vu
```
From: <http://wiki.techsaviours.org/>- **Your Digital Privacy DIY Solutions | TECH SAVIOURS .ORG**

Permanent link: **<http://wiki.techsaviours.org/de/server/services/adguardhome>**

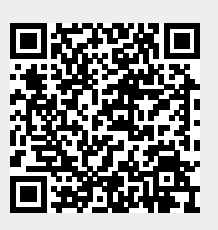

Last update: **2023/02/03 19:34**